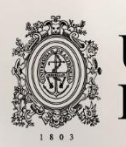

# UNIVERSIDAD<br>DE ANTIOQUIA

## **APOYO AL PROCESO DE ACTUALIZACIÓN DE LOS SISTEMAS DE INFORMACIÓN GEOGRÁFICA DE LA SECRETARÍA DE INFRAESTRUCTURA FÍSICA: SGVIAL Y SIRO**

Autor

Cristian Raúl Valencia Betancur

Universidad de Antioquia Facultad de Ingeniería, Escuela Ambiental Medellín, Colombia

2020

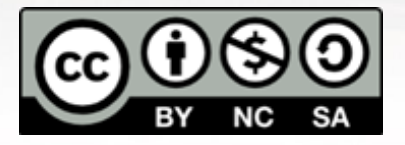

Apoyo al proceso de actualización de los sistemas de información geográfica de la Secretaría de Infraestructura Física: SGVIAL y SIRO

Cristian Raúl Valencia Betancur

Informe de práctica como requisito para optar al título de: Ingeniero Civil

Asesores:

José Luis Gómez Díaz, Ingeniero Catastral y Geodesta, Magister

Gabriel Jaime Cardona Londoño, Ingeniero Civil

Universidad de Antioquia

Facultad de ingeniería, Escuela ambiental

Medellín, Colombia.

2020

## Tabla de Contenido

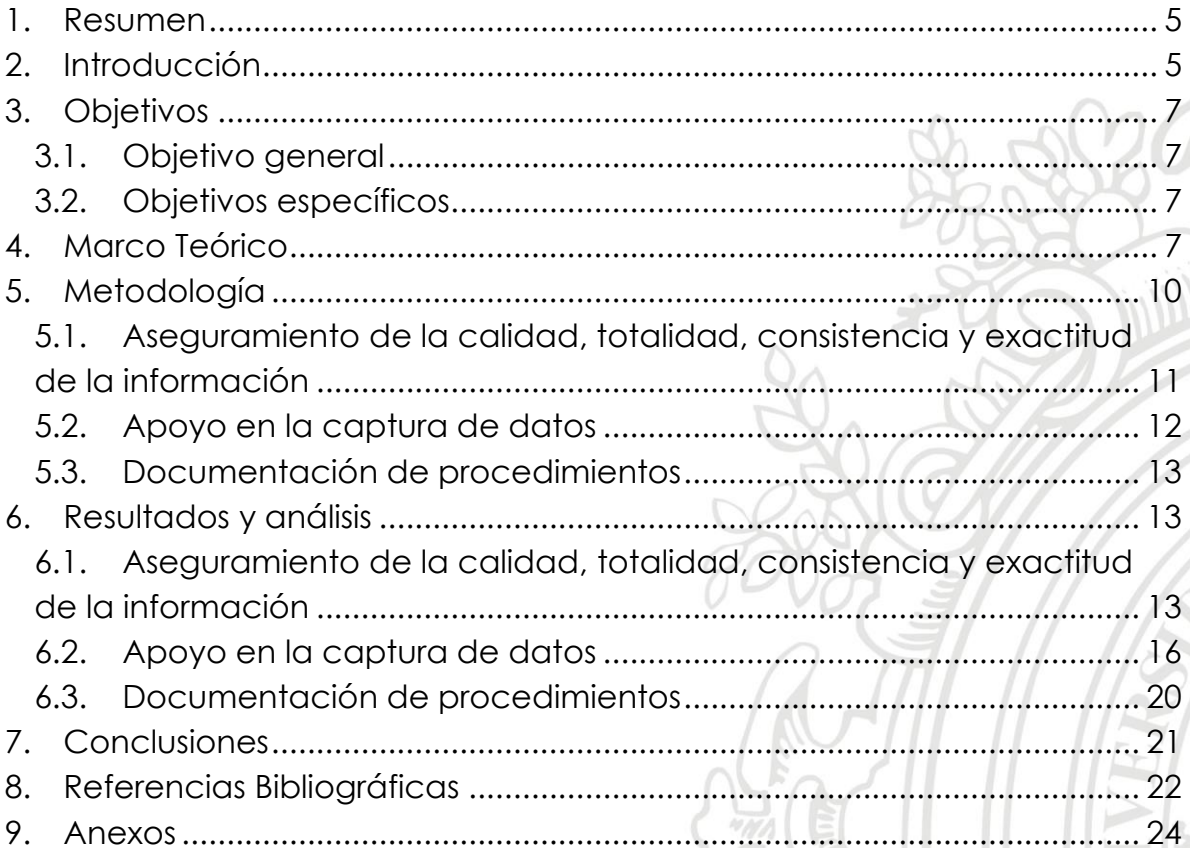

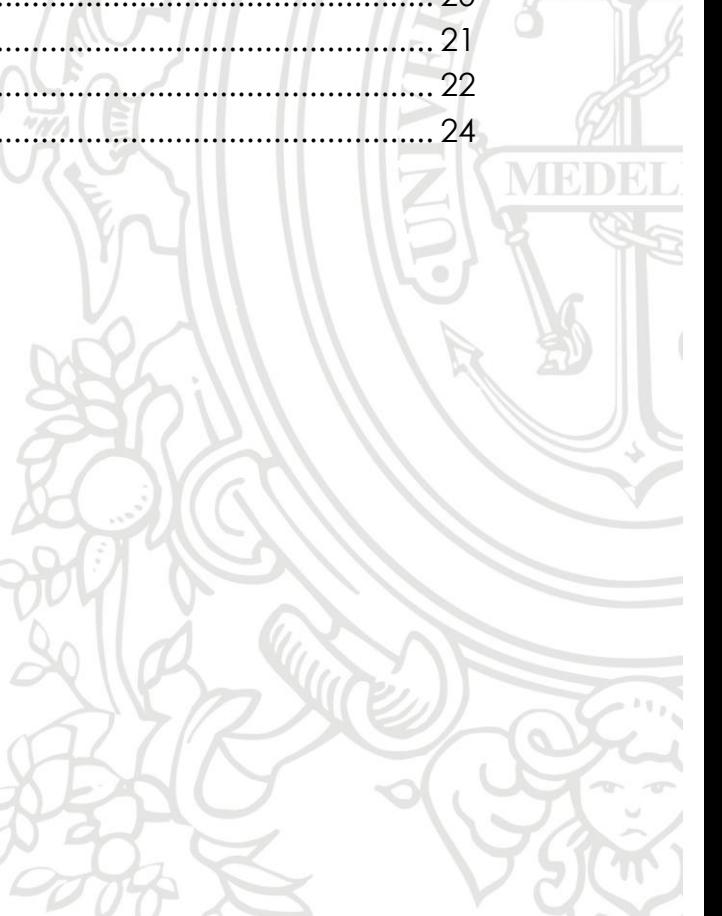

### **Lista de figuras**

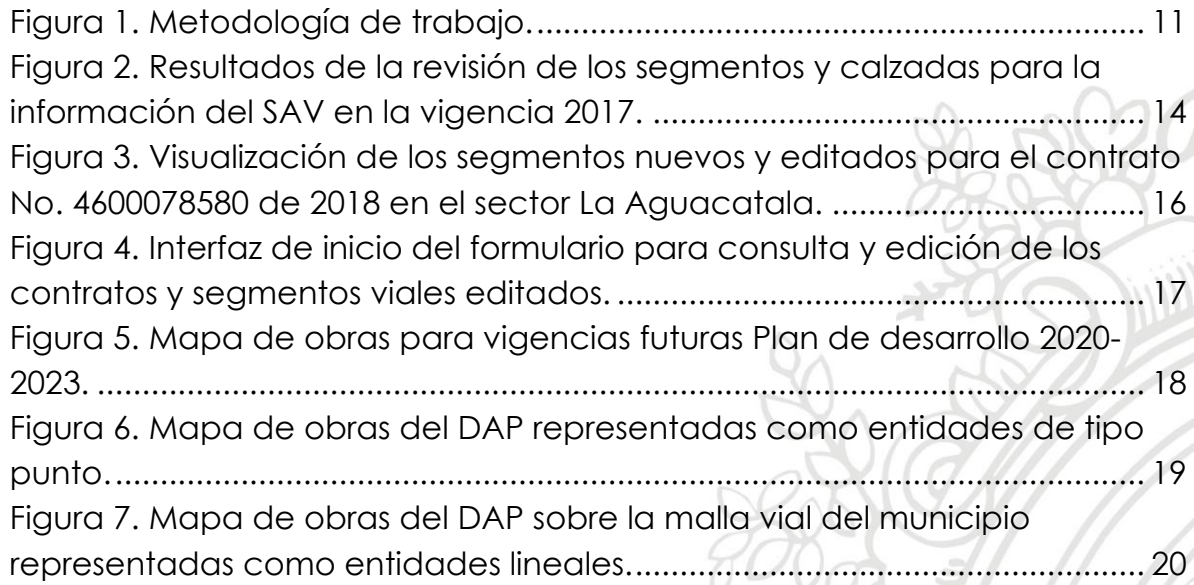

#### **Lista de anexos**

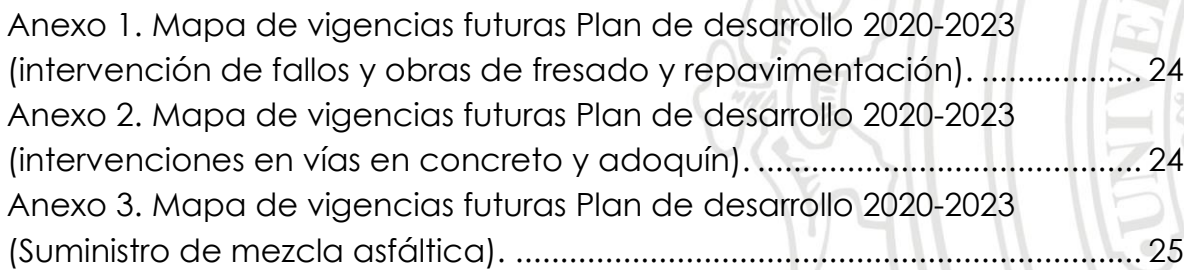

#### <span id="page-4-0"></span>**1. Resumen**

La gestión de la infraestructura pública en la actualidad demanda la utilización de sistemas de información geográfica como herramientas de apoyo para asegurar el flujo de información y seguimiento a los procesos, la Secretaría de Infraestructura Física del municipio de Medellín (SIF) en cumplimiento con esto, implementó dos sistemas SGVIAL y SIRO por medio de los cuales realiza la gestión de la malla vial y demás obras de infraestructura que permiten dar cumplimiento a los proyectos contemplados en el plan de ordenamiento territorial del municipio.

Con el fin de conocer el estado de la información con la que estos sistemas funcionan, promover su uso y fortalecer las buenas prácticas entre los funcionarios de la SIF, se realizó un proceso de consulta, revisión y validación de la información que alimenta las plataformas SGVIAL y SIRO, donde se logró identificar algunas inconsistencias en ésta, de las cuales se corrigieron algunas según la labor asignada y otras se deberán corregir a futuro por el funcionario encargado y de esta manera se evite que se presenten nuevamente, asimismo se actualizaron las capas de información geográfica que alimentan estos sistemas, se creó una macro en Microsoft Excel mediante el uso de VBA que permitió facilitar el proceso de asignación de códigos ID\_OP para los nuevos segmentos viales y almacenamiento de la información de los contratos, por último se documentaron procedimientos que servirán como apoyo a los funcionarios en el desarrollo de las actividades que requieren interacción con las diferentes plataformas.

#### <span id="page-4-1"></span>**2. Introducción**

Para el año 2020 el Departamento Administrativo Nacional de Estadística (DANE) basado en el censo poblacional realizado en 2018, estimó que el incremento anual en la población del municipio de Medellín será de 49.879 habitantes incluyendo su cabecera municipal, corregimientos y zona rural (DANE, 2020). En consecuencia, este aumento poblacional conlleva un conjunto de necesidades por atender relacionadas con la vivienda, salud, movilidad, servicios públicos y seguridad, que requieren el desarrollo de la infraestructura municipal a fin de atenderlas y asegurar su sostenibilidad (Alcaldía de Medellín, 2016; Joshi et al., 2016). Con el fin de lograr la prestación de servicios cada vez más eficientes a los ciudadanos, desde el gobierno nacional se establece que las entidades públicas están llamadas a adoptar las medidas necesarias para garantizar el máximo aprovechamiento de las nuevas Tecnologías de la Información y las Comunicaciones (TIC) en el desarrollo de sus funciones(Ley No.1341, 2009, art. 2).

Esta política ha llevado a replantear la orientación administrativa de muchas de estas entidades, donde se destaca como una tendencia la implementación de los sistemas de información geográfica (SIG) en sus procesos de planeación, operación y gestión, resaltando su aplicación en el desarrollo de los expedientes urbanos que se convierten en el sustento de los diagnósticos y definición de políticas públicas, así como de la formulación de programas y proyectos de ordenamiento del territorio (Ley 388, 1997, art. 112; Molina et al., 2005).

La Secretaría de Infraestructura Física del municipio de Medellín (SIF), siendo la encargada del diseño, construcción y conservación de la infraestructura de uso público, en los últimos años ha realizado una importante inversión de recursos y personal para implementar los SIG dentro de sus unidades con el objetivo de contribuir en los procesos de planeación, ordenamiento del territorio y ejecución de los planes de acción. (Alcaldía de Medellín, 2020; Molina et al., 2005; Vanier, 2004). Como resultado de este proceso entran en funcionamiento el Sistema de Gestión Malla Vial e Infraestructura Asociada (SGVIAL), el cual integra datos de tránsito, modelos de deterioro y de gestión de pavimentos, apoyando la toma de decisiones respecto a las necesidades de intervención de la malla vial; asimismo entra en funcionamiento el Sistema de Infraestructura de Registro de Obra (SIRO), que comprende los diferentes trámites que se gestionan al interior de la SIF presentándolos agrupados en módulos de trabajo y el cual se vincula con la plataforma SAP utilizada para el control presupuestal y contractual, permite realizar la gestión de los diferentes procesos de intervención de infraestructura, así como su georreferenciación mediante capas de información (Secretaría de Infraestructura Física, 2020).

En la SIF, de forma periódica es necesaria la recolección de información del estado de la infraestructura, así como el estado de los diferentes proyectos y contratos que esta adelanta para realizar el seguimiento de los indicadores del plan de desarrollo y establecer la priorización de las intervenciones requeridas, lo cual requiere un proceso de comunicación entre los diferentes grupos de trabajo y supervisores de los contratos para su recopilación, tarea que se torna compleja debido a que existe una falencia en el flujo de información que alimenta los SIG. Se identifica que al interior de la SIF algunos usuarios no están familiarizados con el uso de las plataformas disponibles SGVIAL y SIRO, adicional a que no se cuenta con el suficiente material de apoyo que permita la apropiación de los sistemas por parte de los usuarios, y limita los procesos de aseguramiento de la calidad y constante actualización de la información. Además, se conoce que en el mes de junio de 2020 se realizó un cargue masivo de la información del Sistema de Administración Vial (SAV) para las vigencias 2016, 2017, 2018 y 2019 por parte de un contratista de la SIF, lo cual presentó inconsistencias e implica que se deberá revisar su validez.

Atendiendo a esta situación, este proyecto realizó un aporte a los procesos de la entidad y al mejoramiento de calidad de la información que alimenta los sistemas de información geográfico de la SIF a través del reconocimiento e implementación de las plataformas SGVIAL y SIRO, lo cual permitió diagnosticar, actualizar y mantener la información que se les suministra permitiendo consolidarles como herramientas valiosas para el municipio para gestión y planificación de la infraestructura.

#### <span id="page-6-1"></span><span id="page-6-0"></span>**3. Objetivos**

#### **3.1.Objetivo general**

Realizar el mantenimiento de la información geoespacial de las plataformas SGVIAL y SIRO de la Secretaría de Infraestructura Física a través de la mejora de procesos que permitan obtener información oportuna, confiable y suficiente para ser utilizada en las actividades de planeación y toma de decisiones.

#### <span id="page-6-2"></span>**3.2.Objetivos específicos**

- Asegurar la calidad de la información que alimenta las plataformas SGVIAL y SIRO, mediante la revisión y validación de los datos referentes a los proyectos y contratos de obra gestionados durante la vigencia 2017.
- Apoyar los procesos de captura de datos de los sistemas SGVIAL y SIRO, para garantizar que estos se encuentren actualizados y disponibles para ser usados en el proceso de planeación y toma de decisiones.
- Documentar los procesos y lineamientos que permitan fortalecer la gestión de la información geográfica en las plataformas SGVIAL y SIRO, por medio de manuales dirigidos a los funcionarios que interactúan con estas.

#### <span id="page-6-3"></span>**4. Marco Teórico**

Los sistemas de información geográfica (SIG) son definidos como "Un conjunto interactivo de subsistemas orientados hacia la captura y organización de la información georreferenciada, con el fin de suministrar

elementos de juicio para apoyar la toma de decisiones" (Sáenz Saavedra, 1992).

Una de las aplicaciones de los SIG en el campo de la infraestructura pública está orientado hacia la gestión de la infraestructura vial, donde se realiza la planeación del mantenimiento de la malla vial e infraestructura asociada, teniendo como base un inventario y diagnóstico inicial a partir de los cuales es posible realizar la modelación del deterioro del pavimento, con el fin de predecir las necesidades de intervención. El proceso de gestión de malla vial se realiza considerando como elemento geográfico básico el segmento vial, el cual puede ser definido como una porción de la vía comprendido entre dos intersecciones, caracterizado principalmente por: un nodo inicial, un nodo final, una dirección, un sentido y un código único de identificación (Zapata Duque & Cardona Londoño, 2012).

Al interior de la Secretaría de Infraestructura Física de Medellín, el identificador de los segmentos viales (ID\_OP) se encuentra compuesto por un código único de siete (7) dígitos. Así pues, el primer número del código representa la jerarquía vial de acuerdo con el Plan de Ordenamiento Territorial (POT) del municipio, los demás (6) dígitos corresponden al consecutivo de asignación para los segmentos clasificados dentro de cada jerarquía vial (Zapata Duque & Cardona Londoño, 2012). Cada jerarquía establece las funciones que un tramo de vía cumple dentro de la malla vial, donde la naturaleza de las funciones que desempeña una vía debe ser coherente con sus especificaciones geométricas y sección transversal. De acuerdo con la jerarquización establecida en el POT Acuerdo 046 de 2006 del municipio de Medellín, se asigna el primer dígito del ID\_OP así: el (1) representa las autopistas urbanas, el (2) las arterias principales, el (3) las arterias menores, el (4) las vías colectoras, el (5) las vías de servicio, el (6) las vías rurales cabecera y el (7) las vías rurales veredales (Alcaldía de Medellín, 2006).

Entre los modelos de deterioro de pavimentos, uno de los de mayor acogida es el HDM-4 (Highway Development and Management system) que es la metodología implementada por el Banco Mundial y que actualmente se utiliza en el municipio de Medellín siendo adaptada a sus condiciones particulares. Un sistema de gestión vial basado en el modelo HDM-4 requiere de la realización de las siguientes actividades secuenciales: captura de la información y parámetros generales, identificación del deterioro, definición

de intervenciones requeridas y generación de alternativas (Barajas & Buitrago, 2017; Zapata Duque & Cardona Londoño, 2012).

La recolección de los datos es uno de los aspectos cruciales en la evaluación de la condición de la infraestructura, por lo cual la forma más eficiente para obtener datos de alta calidad será adoptar un sistema de gestión de calidad que implique la especificación de protocolos de recopilación de datos, estándares de calidad y control, responsabilidades del personal involucrado, acciones correctivas y documentación del proceso de gestión de la calidad (Adarkwa & Attoh-Okin, 2013).

Dentro de la actividad de captura de la información y parámetros que alimenta el inventario vial del municipio de Medellín, se realiza un proceso de levantamiento y diagnóstico del estado de la malla vial, para lo cual se considerarán parámetros geométricos asociados a la ubicación (nomenclatura, vías generadoras, tipo de vía) y descripción del segmento vial (tipo de pavimento, longitud, ancho, pendiente y número de carriles) involucrando una o varias calzadas, bahías, andenes, cunetas, ciclorrutas y demás elementos de señalización, drenaje y contención que conforman la vía; se consideran parámetros de tránsito como el transito promedio diario (TPD) y la distribución vehicular; se consideran parámetros del estado del pavimento mediante un inventario de fallas superficiales, medición de coeficiente de resistencia al deslizamiento (CRD), índice de regularidad internacional (IRI), mediciones de deflectometría y determinación de espesores de la estructura de pavimento(Zapata & Cardona, 2012).

La evaluación y control de la calidad de los datos cartográficos que son parte del inventario de la infraestructura vial deberán considerar la totalidad de elementos, consistencia de formato, lógica y temática, así como su exactitud. La verificación se realizará respecto a los insumos fuente utilizados para la extracción de los datos o la reglas establecidas para elementos particulares, como pueden ser la asignación del sentido y dirección de redes de drenaje o segmentos viales (Instituto Geográfico Agustín Codazzi, 2016).

Por otro lado, un software de extensa utilización como Microsoft Excel permite el manejo de gran cantidad de información de diferente índole en forma de libros, facilitando su estructuración, organización y visualización mediante tablas, los cuales podrán interactuar con otros tipos de software mediante la importación o exportación de archivos en diversos formatos (ESRI, 2018; Ortiz, s/f). Cuando se requiere editar o consultar grandes cantidades de datos en hojas o libros de Excel, así como realizar procedimientos repetitivos con estos, se hace conveniente la utilización de macros, mediante el uso del entorno de programación integrado Visual Basic for Applications (VBA), el cual permite la personalización de secuencias de comandos y uso de interfaces gráficas para obtener nuevas funcionalidades y soluciones a la medida según la necesidad del usuario (Universidad Politécnica de Valencia, 2014).

Con el fin de lograr la correcta operación de los procesos y lograr conformidad con los productos y servicios obtenidos, al implementar un sistema de gestión de calidad en las organizaciones es de vital importancia identificar los conocimientos que son indispensables y ponerlos a disposición para el personal involucrado, garantizando que estos sean idóneos y convenientes según la complejidad del proceso involucrado, realizando un proceso de documentación y preservación en los medios de soporte apropiados, ya sea impreso o digital. (International Organization for Standardization, 2015).

#### <span id="page-9-0"></span>**5. Metodología**

El presente proyecto se desarrolló en las instalaciones de la Secretaría de Infraestructura Física del municipio de Medellín, ubicadas en el piso 9 del Centro Administrativo Municipal (CAM). La realización de las actividades del proyecto requirió la utilización del software ArcMap 10.6.1 y Microsoft Excel incluyendo el módulo de Visual Basic for Applications. Inicialmente se necesitó un periodo de documentación y entrenamiento en el funcionamiento de los diferentes sistemas de información SGVIAL y SIRO, para lo cual se hizo uso de los diferentes manuales existentes suministrados por la SIF, plan de desarrollo y plan de ordenamiento territorial (POT) del municipio, así como la asistencia a reuniones virtuales de capacitación donde se realizaron inducciones sobre la estructura de los sistemas, la información y procesos que se gestionan a través de estos y se complementó con sesiones prácticas dirigidas por el tutor externo.

En la figura 1 es presentado un diagrama de flujo general de las actividades principales y los procesos que se desarrollaron durante la ejecución del proyecto.

<span id="page-10-1"></span>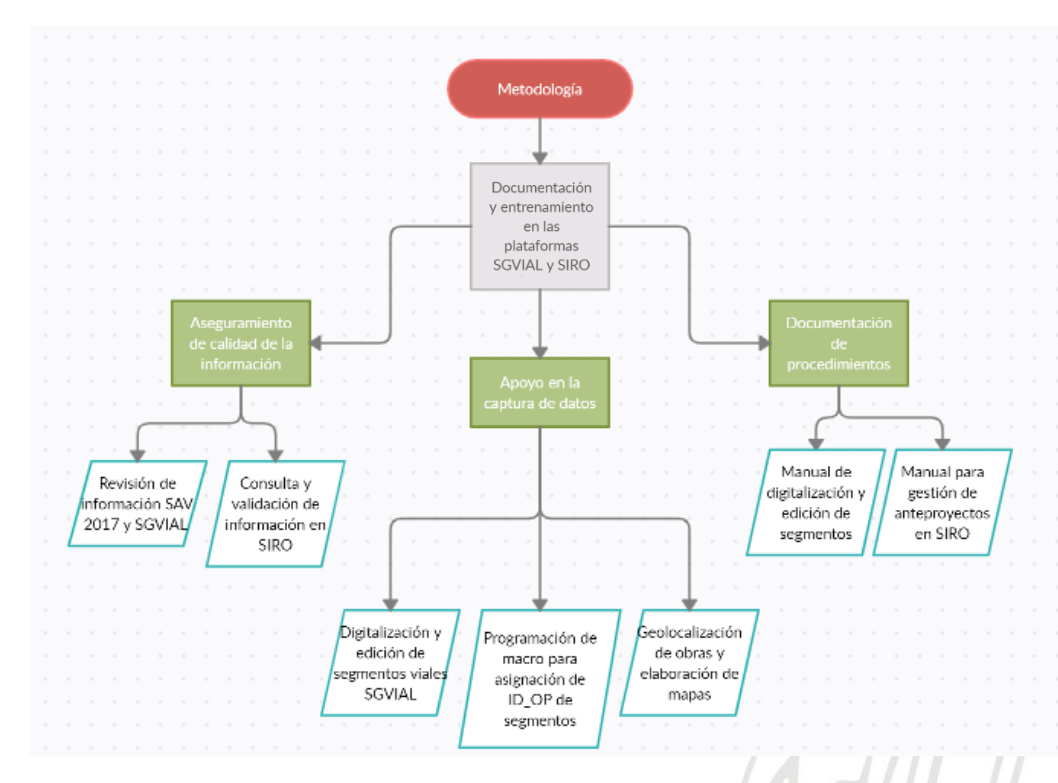

*Figura 1. Metodología de trabajo.*

Para el desarrollo del proyecto se realizaron las siguientes actividades:

#### <span id="page-10-0"></span>**5.1.Aseguramiento de la calidad, totalidad, consistencia y exactitud de la información**

• Inicialmente fue revisada y validada la información cargada en la plataforma SGVIAL de los diferentes proyectos y contratos de ejecución de obra correspondientes a la vigencia 2017. Para este proceso fue suministrada una fuente de información organizada por carpetas de archivos, la cual contenía cada uno de los diferentes contratos que se ejecutaron durante esta vigencia, luego se identificó la cantidad de segmentos intervenidos en cada uno de ellos y según esto se definió la muestra a revisar por contrato.

Posteriormente a partir del identificador ID\_OP, se comparó la información de las intervenciones reportadas con la registrada en la plataforma SGVIAL para cada segmento seleccionado de manera aleatoria, se identificó y registró si esta coincidía o se presentaba inconsistencias, para lo cual se utilizó un libro de Excel en el cual se programó una macro mediante el entorno Visual Basic for Applications, donde se capturaron y organizaron los resultados de la revisión para su posterior análisis.

Los identificadores ID\_OP de algunos segmentos no existían en el inventario de la plataforma SGVIAL, y en este caso se consultó en ArcMap si este código correspondía a alguno de los elementos que se encuentran en la capa de información transitoria llamada SegmentosM Sin Inventario, por lo cual solo se verificó que la información reportada fuese consistente.

• De igual manera se apoyó las labores de validación de información en el módulo de gestión de proyectos de la plataforma SIRO, realizando consultas sobre la existencia de anteproyectos y contratos asociados a los diferentes proyectos adelantados por la Secretaría de Infraestructura Física pertenecientes al plan de desarrollo 2020-2023 del municipio de Medellín.

#### <span id="page-11-0"></span>**5.2. Apoyo en la captura de datos**

• Con el fin de mantener actualizada la capa de información geográfica utilizada como base por la plataforma SGVIAL, se realizó la digitalización de los nuevos segmentos viales producto de la ejecución de los proyectos de construcción y mejoramiento de la infraestructura vial.

Este proceso implicó la revisión, interpretación y georreferenciación de los planos en planta de los proyectos de intervención vial, a partir de los cuales se realizó el trazado de los nuevos segmentos utilizando las herramientas de edición de ArcMap 10.6.1 y se obtuvo información la geometría de las calzada e infraestructura asociada que estos conllevan. Adicionalmente, se requirió solicitar al contratista del proyecto información complementaria sobre atributos específicos de las calzadas como los sentidos de circulación, funcionalidad de la vía y tipo de pavimento, entre otros.

• Utilizando el entorno Visual Basic for Applications de Microsoft Excel es programada una macro, la cual permitió mejorar el proceso de asignación de los códigos de identificación a los nuevos segmentos viales digitalizados, así como también el almacenamiento de la información de nomenclatura, longitudes, jerarquía, etc. de cada uno de aquellos que fueron objeto de modificación según el proyecto o contrato de obra. Para ello se estableció una interfaz de usuario en donde mediante el uso de botones, listas desplegables, cuadros de lista, cuadros de texto y etiquetas, se podrán realizar los procesos antes mencionados de manera fácil e intuitiva.

• Los mapas fueron generados mediante la herramienta ArcMap 10.6.1, que permitieron identificar la distribución y localización de los diferentes proyectos adelantados por la Secretaría de Infraestructura Física pertenecientes al plan de desarrollo 2020-2023 del municipio de Medellín.

Para ello se utilizó la dirección asociada a los diferentes proyectos u obras para realizar la geolocalización de estos, asimismo se recurrió a geodatabases del sistema de gestión de espacio público de la SIF donde se pudo encontrar fácilmente ubicaciones como parques y plazas. Posteriormente se organizó la información a partir de un identificador común (número de contrato, código de obra, código de anteproyecto) según el caso, se actualizaron atributos como avances de ejecución, tipos de intervención o entidad encargada y se compiló la información en geodatabases que fueron utilizadas posteriormente en la generación de mapas temáticos.

#### <span id="page-12-0"></span>**5.3. Documentación de procedimientos**

- Como apoyo para el proceso de actualización de la plataforma SGVIAL, es generado un manual de procedimiento del proceso de digitalización y edición segmentos viales que hacen parte de la capa de información geográfica utilizada como base. Una vez finalizado el documento, se realizó una socialización con funcionarios de la SIF y se iniciará su implementación a partir del año 2021.
- Asimismo, fue elaborado un manual de usuario para el módulo de gestión de anteproyectos de la plataforma SIRO, el cual permitirá conocer la información requerida y los procedimientos a seguir para poder realizar consulta, creación y gestión de anteproyectos. Una vez finalizado el documento, se realizó una socialización con funcionarios de la SIF y se iniciará su implementación a partir del año 2021.

#### <span id="page-12-2"></span><span id="page-12-1"></span>**6. Resultados y análisis**

**6.1.Aseguramiento de la calidad, totalidad, consistencia y exactitud de la información**

Luego de realizar la revisión de la información del Sistema de Administración Vial (SAV) de un total de 32 contratos correspondientes a las intervenciones realizadas sobre la malla vial del municipio de Medellín durante la vigencia 2017, donde para cada uno de ellos se seleccionaba

una muestra proporcional según la cantidad de segmentos viales intervenidas en cada contrato, se encontró que del total de 170 elementos revisados 17 de ellos aún no habían sido cargados al inventario de la plataforma SGVIAL.

Para estos segmentos que no habían sido cargados en el inventario de SGVIAL, fue posible identificar que ya se encontraban digitalizados y codificados en una capa de información geográfica llamada *OOPP5.SegmentosM\_Sin\_Inventario*, donde de manera transitoria se hace el trazado según su geometría, se asigna un ID\_OP y luego sus demás atributos (comuna, barrio, estrato social, uso del suelo, entre otros), sin embargo, estos últimos no habían sido diligenciados en su totalidad por el funcionario que anteriormente se encargaba de esta actividad, por lo cual no fueron migrados por éste a la capa de información definitiva llamada *OOPP5.SEGMENTO* que alimenta el inventario de la plataforma SGVIAL.

Por otra parte, para los segmentos que ya hacían parte del inventario SGVIAL, se hace una validación de la información cargada para los tramos de calzada intervenidos y se comparó con la información del inventario de estas, verificando principalmente los valores de longitud y ancho. Este proceso llevó a detectar una inconsistencia en el inventario de calzadas, en la cual se observa que la información cargada producto de la intervención de un tramo de calzada en la ejecución de un contrato reemplazó la longitud y ancho totales presentes en el inventario, y a su vez se reemplazó las intervenciones previas, lo cual evita que se pueda llevar un registro histórico de éstas.

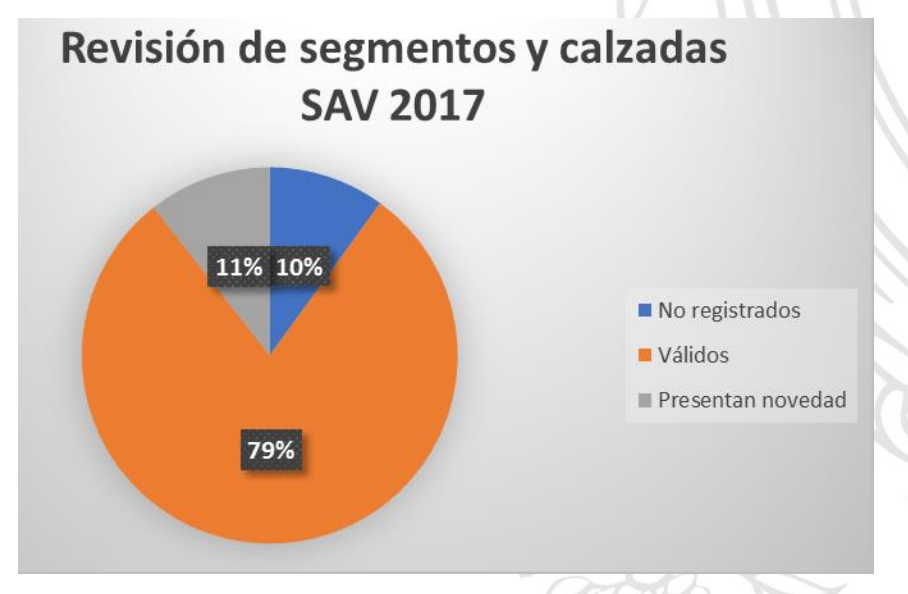

<span id="page-13-0"></span>*Figura 2. Resultados de la revisión de los segmentos y calzadas para la información del SAV en la vigencia 2017.*

Tal como se ilustró en la figura 2, el 11% de los tramos de calzada que se revisaron presentaron novedades que corresponden a longitudes muy por debajo de la longitud total del segmento, longitudes superiores al máximo definido de 200 metros, así como anchos muy pequeños que no son característicos y acordes con su correspondiente jerarquía vial.

También se validó la información cargada de los espesores de las capas asfálticas y granulares de la estructura de pavimento y se encuentra que para el 44% de las calzadas revisadas se presentan novedades que se atribuyen principalmente a espesores ingresados en unidades incorrectas (debe ser en centímetros y se ingresan en metros) y espesores de bases asfálticos atípicos (muy altos) para los cuales se determina que en muchos casos corresponderían al de una de las capas granulares. Estas incongruencias podrían generar imprecisiones en los cálculos al momento de implementar los modelos de predicción del deterioro del pavimento y cálculo de los índices de condición, utilizados para la gestión de la malla vial del municipio y establecer las prioridades de intervención.

Como resultado de estos hallazgos, a partir de un backup existente del sistema se realizó una reversión del cargue masivo realizado por el contratista encargado en su momento de la información de intervenciones en SGVIAL realizado en junio de 2020, para las vigencias 2016, 2017, 2018 y 2019, de manera que se restaure el inventario de calzadas.

Posteriormente se realizó una revisión de la información del inventario total de calzadas que fue suministrado, donde se hizo una comparación de las longitudes de 24.629 tramos de calzada con la longitud total del respectivo segmento vial al cual pertenece, encontrando que 2.709 (11%) de las calzadas presentan una inconsistencia atribuida principalmente a longitudes considerablemente superiores o inferiores a la longitud del segmento.

Llegado a este punto, se determinó que en algunos casos estas diferencias de longitudes se pueden atribuir a que, durante la digitalización de los segmentos viales en ArcMap, la geometría del elemento lineal no representa con exactitud el trazado real de las vías o calzadas, sin embargo, en la mayoría de los casos la diferencia se podría atribuir a errores o imprecisiones al momento de registrar el inventario de las calzadas y sus posteriores actualizaciones.

#### **6.2.Apoyo en la captura de datos**

<span id="page-15-0"></span>El proceso de captura de datos inicialmente se realizó de manera manual en cada una de las actividades, pero fue posible automatizar parte del proceso mediante el uso de una macro en Microsoft Excel en el caso de la digitalización y edición de los segmentos viales.

• Mediante la utilización de ArcMap 10.6.1 fueron digitalizados y/o editados un total de 62 segmentos viales, distribuidos en 7 contratos de intervención de malla vial, donde se diligencian para cada uno de ellos los atributos correspondientes, así como la asignación de su nomenclatura y la creación de las respectivas calzadas que hacen parte de éstos. En la figura 4 se presenta un ejemplo del resultado del proceso de digitalización y edición de los segmentos viales (representados en color rojo) intervenidos en la ejecución del contrato No. 4600078580 de 2018 "*PRECONSTRUCCIÓN Y CONSTRUCCIÓN 2DA CALZADA AV 34 COMPRENDE ENTRE EL SECTOR LA AGUACATALA HASTA LA LOMA DE LOS BALSOS (CLL 9 SUR) Y OBRAS COMPLEMENTARIAS*", en sector La Aguacatala, comprendido entre las carreras 43A y 37A con la calle 12A Sur.

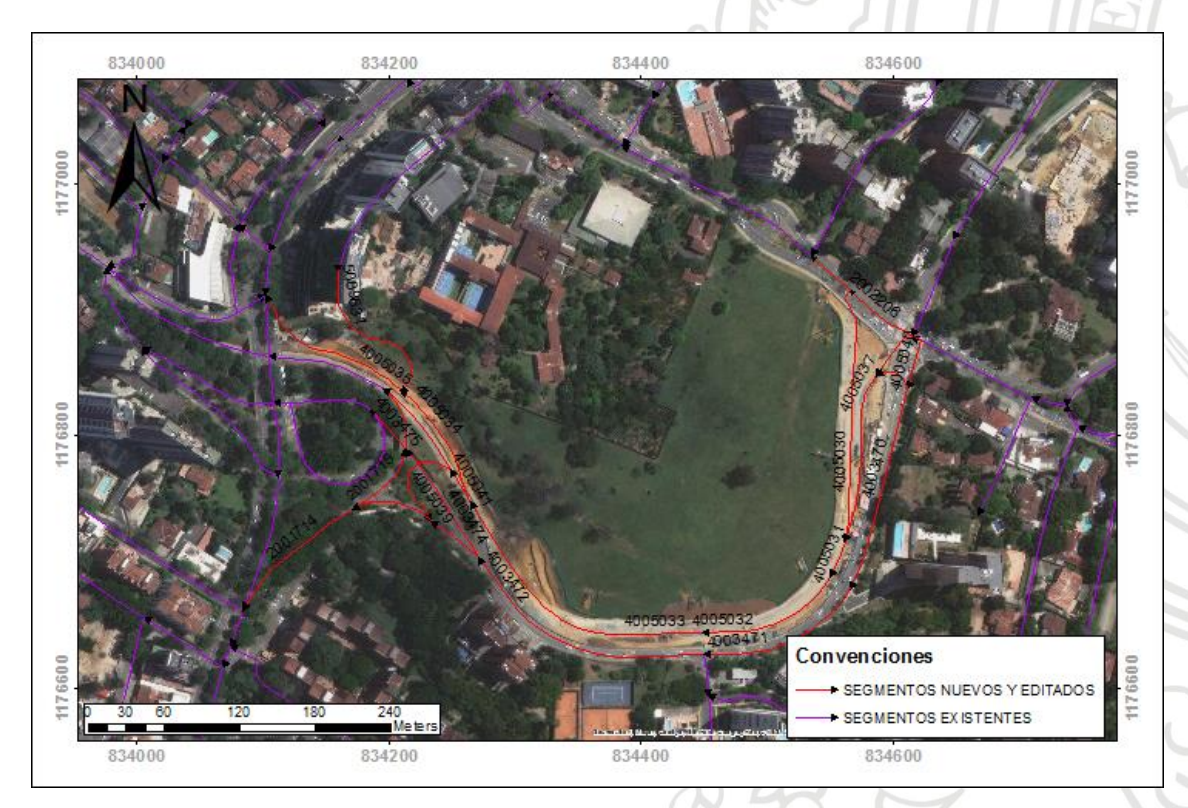

<span id="page-15-1"></span>*Figura 3. Visualización de los segmentos nuevos y editados para el contrato No. 4600078580 de 2018 en el sector La Aguacatala.*

Además, gracias al uso del entorno Visual Basic For Applications en Microsoft Excel, se programó una interfaz basada en formularios que permitiera la consulta y edición de la información de los contratos, segmentos viales y su nomenclatura asignada. En la figura 4 se podrá visualizar la interfaz de inicio.

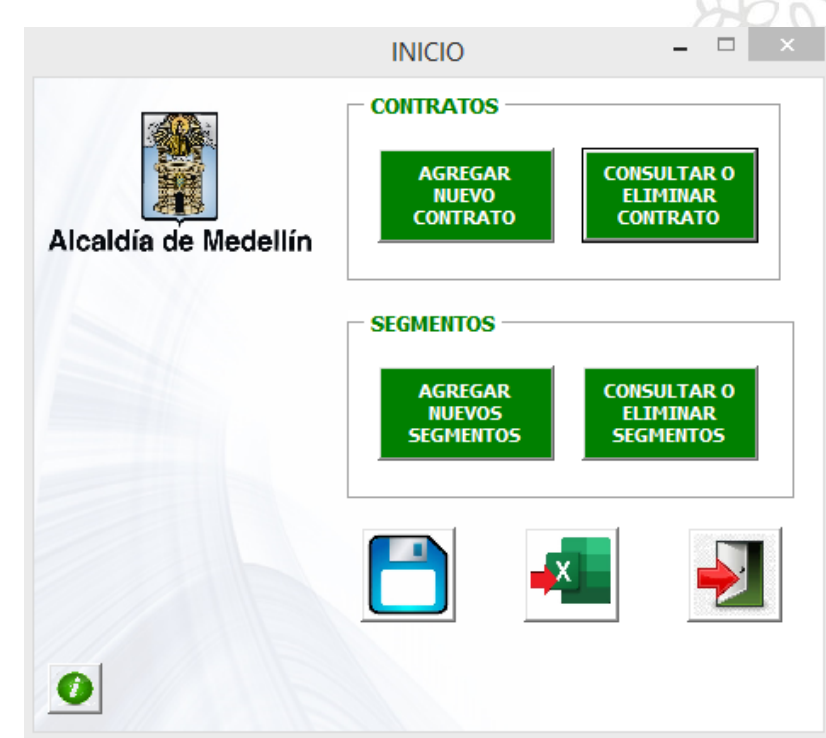

*Figura 4. Interfaz de inicio del formulario para consulta y edición de los contratos y segmentos viales editados.*

<span id="page-16-0"></span>Esta herramienta permite introducir una mejora en el proceso de asignación de los códigos de identificación (ID\_OP) de los nuevos segmentos viales, permitiendo almacenar de una manera más organizada el consecutivo de los códigos para cada una de las 7 jerarquías viales. En el *Anexo 4* podrá encontrarse el libro de Excel con la macro programada.

• De manera similar, fue realizada la consulta de la información existente en la plataforma SIRO de un listado de 60 obras de infraestructura que hacen parte de los proyectos para vigencias futuras 2020-2023 de la SIF, identificando la existencia o no de sus respectivos anteproyectos, de manera que los faltantes sean creados por la unidad correspondiente y poder realizar a futuro un correcto seguimiento mediante el uso del módulo de gestión de proyectos. Posteriormente se hizo el proceso de geolocalización de cada una de estas obras, permitiendo la elaboración de varios mapas temáticos que permiten representar la distribución espacial de las diferentes tipologías de proyectos en el municipio de

Medellín y sus corregimientos. En la figura 5 se presenta el mapa que recopila el total de las 60 obras.

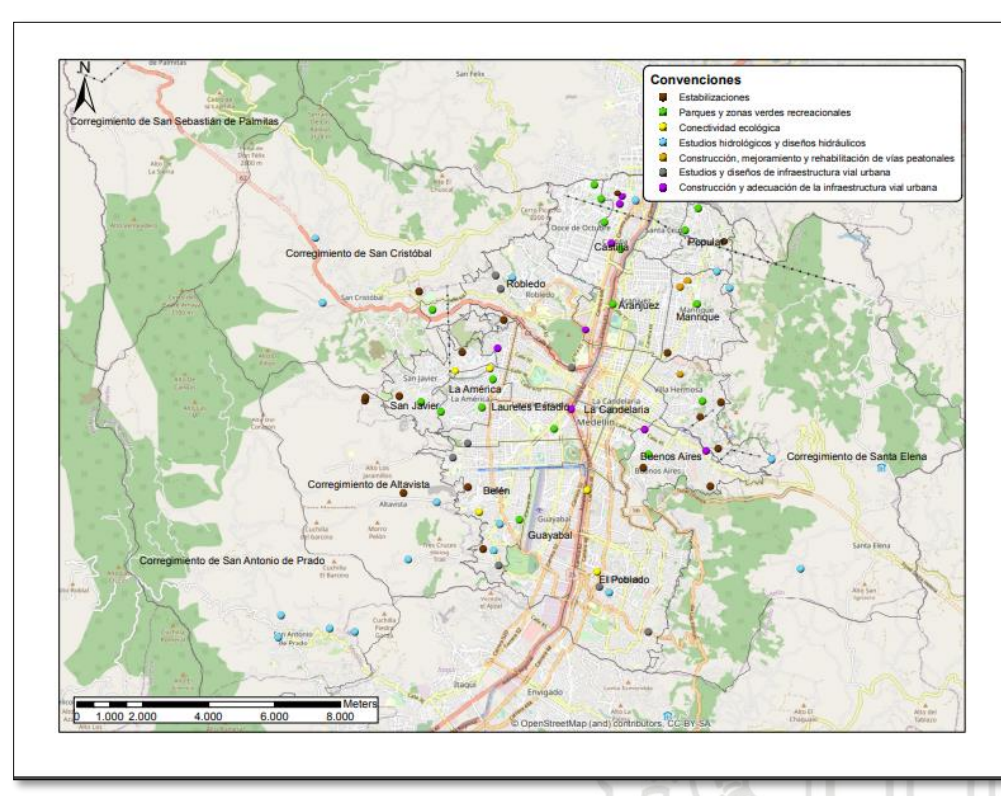

*Figura 5. Mapa de obras para vigencias futuras Plan de desarrollo 2020-2023.*

<span id="page-17-0"></span>Como se evidencia en la figura anterior, la mayoría de los proyectos se encuentran distribuidos en las zonas oriental y occidental del municipio, que corresponden a las zonas de ladera del casco urbano y corregimientos donde se está implementando los Proyectos Urbanos Integrales (PUI) que buscan mejorar las condiciones de las comunidades más vulnerables. Esto se puede evidenciar en la distribución de la mayoría de los estudios hidrológicos e hidráulicos, así como las obras de estabilización se localizan principalmente en estas zonas, donde las practicas constructivas inadecuadas en la ocupación del territorio y las altas pendientes las hacen susceptibles a amenazas de movimientos en masa y avenidas torrenciales (DAGRD, 2015).

Los mapas generados se utilizaron como herramientas de apoyo por la SIF para presentar los proyectos futuros ante otras entidades y dependencias del municipio. En la sección de anexos se podrán encontrar algunos de los mapas entregados.

• A través del proceso de consulta en la plataforma SIRO de los contratos a través de los cuales se ejecutan un total de 185 obras en curso a fecha de corte de diciembre de 2019, listadas por el Departamento Administrativo de Planeación DAP, se determinó que debido a que en SIRO no se presenta una correcta vinculación entre contratos y anteproyectos, siendo estos últimos los que cuentan con información espacial asociada, no es posible obtener una visualización geográfica de las diferentes ubicaciones donde se encuentran los frentes de trabajo.

Esta labor llevó a generar una geodatabase donde se compila la información geográfica, código, contrato, descripción, etapa e hito al que pertenece cada una de las obras, la cual permitirá la realizar seguimiento al desarrollo de cada una de estas obras y posteriormente podría utilizarse para complementar la plataforma SIRO como capas de información geográfica. En la figura 6 se presenta un mapa que recopila la ubicación de la totalidad de las diferentes obras de infraestructura registradas por el DAP, representadas como entidades de tipo punto.

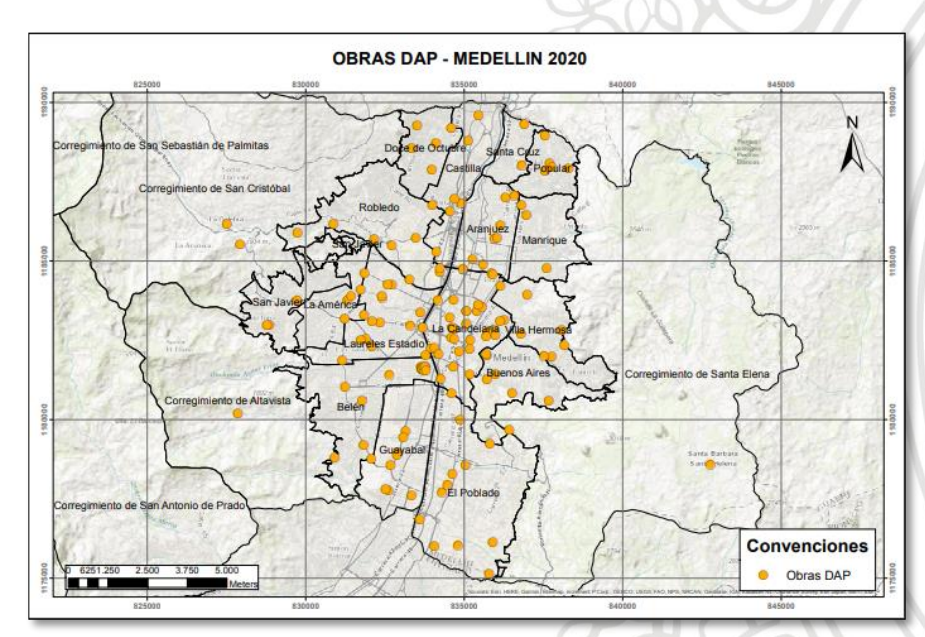

*Figura 6. Mapa de obras del DAP representadas como entidades de tipo punto.*

<span id="page-18-0"></span>De la figura anterior, se puede notar una importante concentración de obras en la comuna 10 *La Candelaria*, donde se ejecuta el plan integral del Centro de la ciudad que busca despejar el ingreso y la reorganización del tráfico para lo cual será de gran importancia el par vial en las carreras Carabobo y Bolívar, a la vez que se busca renovar el espacio público para generar espacios de encuentro e intercambio cultural (EDU, 2019).

En la figura 7 se presenta otro de los mapas que fue posible obtener utilizando la información contenida en la geodatabase generada, donde se visualiza únicamente la información de las obras que corresponden a intervenciones sobre la malla vial del municipio mediante el uso de entidades de tipo lineal. Allí se identifica que se está realizando una gran inversión en el mejoramiento de las vías arteriales como la avenida Colombia, la Carrera 65, avenida Las Palmas o el par vial Carabobo-Bolívar, mediante obras de fresado y repavimentación y donde se busca facilitar la integración de los diferentes medios y modos de transporte existentes, lo cual a futuro favorecerán las condiciones de movilidad de la ciudad (Secretaría de Infraestructura Física, 2020).

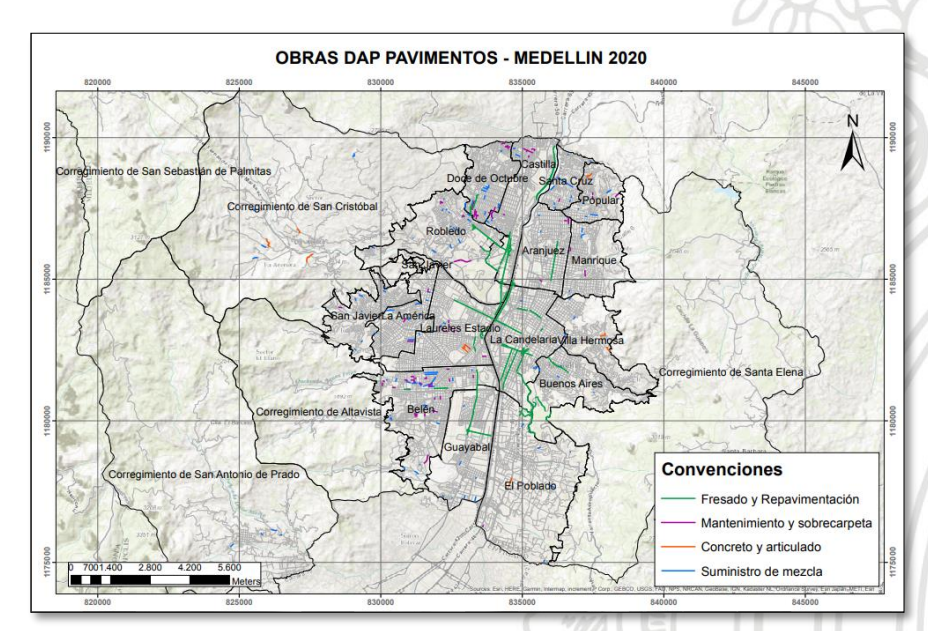

<span id="page-19-1"></span>*Figura 7. Mapa de obras del DAP sobre la malla vial del municipio representadas como entidades lineales.*

#### **6.3.Documentación de procedimientos**

<span id="page-19-0"></span>A partir de la consulta del material suministrado respecto a la estructura y funcionamiento general de las plataformas SGVIAL y SIRO, las sesiones de capacitación y la implementación de estas, fue generado el siguiente material de apoyo para la realización de los procesos específicos asignados:

• El documento "*MANUAL DE USUARIO PARA LA GESTIÓN DE ANTEPROYECTOS MEDIANTE EL MÓDULO DE PROYECTOS DE SIRO*", el cual consta de 71 páginas y en donde se da a conocer el procedimiento para acceder e iniciar sesión en la plataforma SIRO, su interfaz y elementos principales, también se indica como acceder al módulo de proyectos y luego al submódulo de gestión de anteproyectos, se presentan las definiciones básicas necesarias, la información requerida, las funcionalidades y el procedimiento a seguir para realizar la consulta, registro y gestión de anteproyectos. Adicionalmente se presenta un caso práctico en el cual se realiza paso a paso la creación y gestión de un nuevo anteproyecto. Este documento podrá encontrarse en el *Anexo 5*.

• De igual manera, se obtuvo el documento "*MANUAL DE USUARIO PARA LA DIGITALIZACIÓN Y EDICIÓN DE SEGMENTOS VIALES MEDIANTE EL USO DE ARCGIS DESKTOP 10.6.1*" que consta de un total de 129 páginas y en el cual se presentan los conceptos básicos requeridos y la interfaz principal del software ArcGIS Desktop Standard en su aplicación ArcMap 10.6.1, sus herramientas necesarias y procedimiento a seguir para el desarrollo de la actividad de creación, edición o eliminación de segmentos, también se hace una introducción al formulario de Microsoft Excel y las instrucciones a seguir para la asignación de códigos de identificación ID\_OP, registro de los segmentos intervenidos y la nomenclatura asignada, y finalmente se mostrará la interfaz de la plataforma SGVIAL y el procedimiento a seguir para agregar los nuevos segmentos o actualizar los cambios en ellos. Este documento podrá encontrarse en el *Anexo 6*.

#### <span id="page-20-0"></span>**7. Conclusiones**

- El proceso de revisión de la información cargada en la plataforma SGVIAL permitió detectar una serie de inconsistencias en este, para lo cual se recomienda realizar un control y seguimiento oportuno de la información que se está cargando continuamente a dicha plataforma producto de las nuevas intervenciones que se realizan sobre la malla vial del municipio, lo cual permitirá garantizar que se mantenga la integridad del inventario, asegurando que este sea confiable para la aplicación de los modelos de predicción del deterioro y priorización de las intervenciones sobre las estructuras de pavimento e infraestructura asociada.
- Gracias a la digitalización y edición de segmentos viales fue posible mantener actualizada hasta cierto punto la capa con la información geográfica que alimenta la plataforma SGVIAL a partir de las nuevas intervenciones en las vías del municipio y que se solicitaron durante la vigencia de la práctica, aportando una herramienta de apoyo para llevar el control de asignación de códigos para los nuevos segmentos. Será necesario realizar un esfuerzo por parte de la SIF para lograr migrar completamente la totalidad de los segmentos que hacen parte del inventario vial hacia la capa de información que permite realizar su gestión a través de SGVIAL.

Mediante la consulta de la existencia de anteproyectos y su asociación a contratos al interior de la plataforma SIRO para las diferentes obras en ejecución y a ejecutar en vigencias futuras, se evidenció la necesidad de promover su uso entre los funcionarios con el fin de mejorar los

procesos de gestión y seguimiento de la intervenciones en la infraestructura de la ciudad, permitiendo obtener reportes y mapas actualizados en tiempo real que puedan ser utilizados como herramientas de decisión.

• La documentación, divulgación y correcta implementación de los procedimientos para gestionar y administrar la información con la cual se alimentan los sistemas de información geográfica de la Secretaría de Infraestructura Física SGVIAL y SIRO, permitirá fortalecer la confianza por parte de los usuarios en el sistema, lo cual llevará a su consolidación como herramientas de gran valor en el proceso de seguimiento, control y toma de decisiones respecto a la gestión de la infraestructura del municipio.

#### <span id="page-21-0"></span>**8. Referencias Bibliográficas**

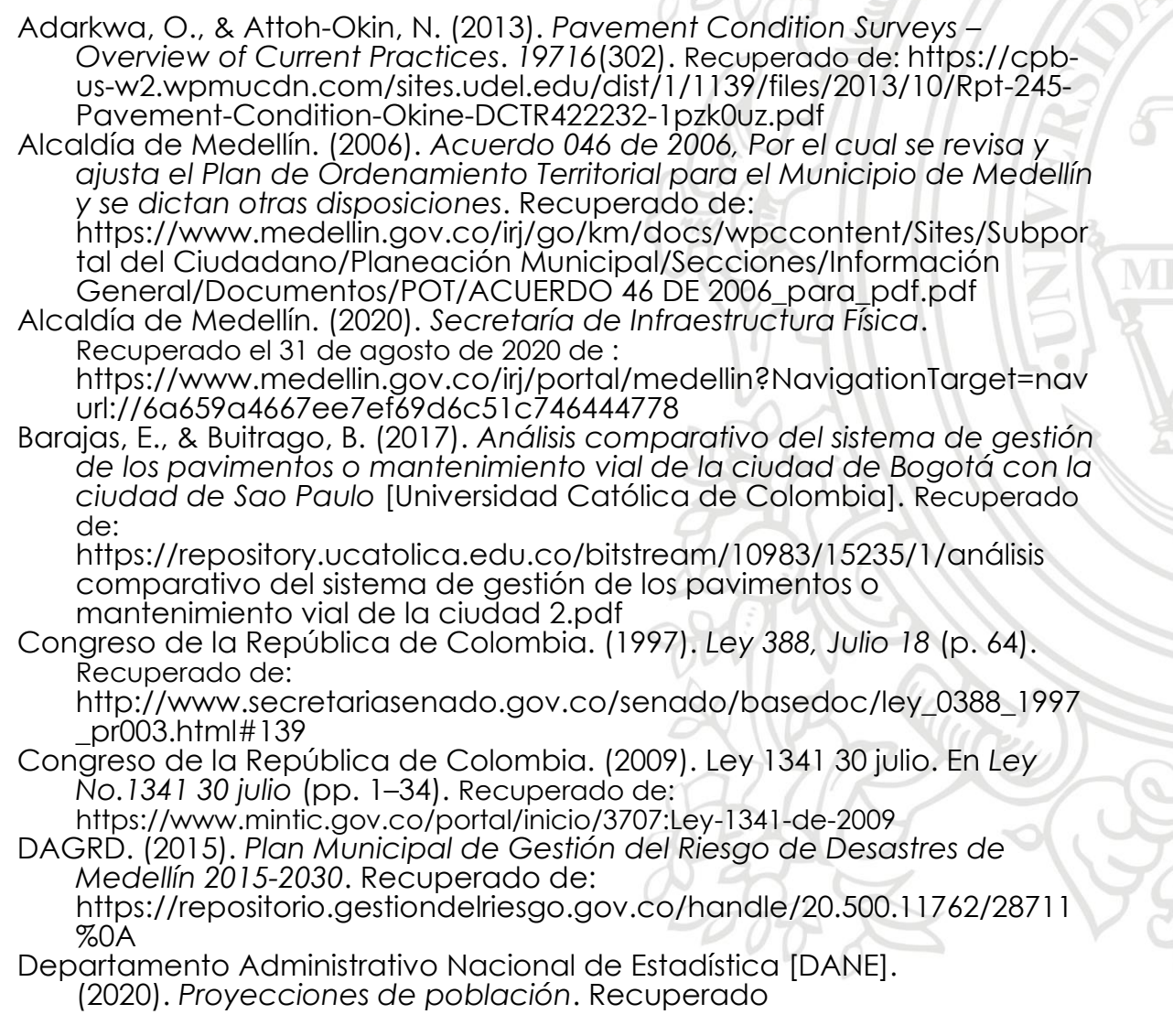

de: http://www.dane.gov.co/index.php/estadisticas-portema/demografia-y-poblacion/proyecciones-de-poblacion

EDU. (2019). *Con más de 20 intervenciones, la Alcaldía de Medellín mejorará la movilidad*. Recuperado de: http://www.edu.gov.co/noticias/item/94-con-mas-de-20 intervenciones-la-alcaldia-de-medellin-mejorara-la-movilidad

ESRI. (2018). *Entender cómo usar archivos Microsoft Excel en ArcGIS— Ayuda | ArcGIS Desktop*. Recuperado de: https://desktop.arcgis.com/es/arcmap/10.3/managedata/tables/understanding-how-to-use-microsoft-excel-files-in-

arcgis.htm Instituto Geográfico Agustín Codazzi. (2016). *Especificaciones Técnicas Cartografía Basica*. Recuperado de:

https://www.igac.gov.co/sites/igac.gov.co/files/especificacionesv1.pd f#overlay-context=es/contenido/areas-estrategicas/especificacionestecnicas-para-la-generacion-de-cartografia-basica

- International Organization for Standardization. (2015). *Quality management systems - Requirements (ISO Standard No. 9001)*. Recuperado de: http://farmacia.unmsm.edu.pe/noticias/2012/documentos/ISO-9001.pdf
- Joshi, S., Saxena, S., Godbole, T., & Shreya. (2016). Developing Smart Cities: An Integrated Framework. *Procedia Computer Science*, *93*(September), 902–909. Recuperado de: https://doi.org/10.1016/j.procs.2016.07.258
- Molina, A., López, L., & Villegas, G. (2005). Los Sistemas de Información Geográfica (SIG) en la planificación municipal. *Revista EIA*, *4*, 21–31. Recuperado de:

http://www.scielo.org.co/scielo.php?script=sci\_arttext&pid=S1794- 12372005000200003

- Ortiz, M. (s/f). *Base de datos en Excel. Excel Total*. Recuperado el 16 de enero de 2021, de: https://exceltotal.com/base-de-datos-en-excel/
- Sáenz Saavedra, N. (1992). Los sistemas de información geográfica (SIG) una herramienta poderosa para la toma de decisiones. *Ingeniería e Investigación*, *28*, 31–40. Recuperado de:

https://revistas.unal.edu.co/index.php/ingeinv/article/view/20790 Secretaría de Infraestructura Física. (2020). *Vigencias futuras 2020-2023*.

- Secretaría de Infraestructura Física. (2020). *Siro Portal*. Recuperado el 31 de agosto de 2020 de: https://www.medellin.gov.co/siro\_portal/
- Universidad Politécnica de Valencia. (2014). Manual básico para empezar a trabajar con macros de Visual Basic para Excel Introducción al Visual Basic. *Rogle*, 43. Recuperado de: http://personales.upv.es/jpgarcia/LinkedDocuments/macrosVisualBasic

ParaExcel.pdf

- Vanier, D. J. (2004). Geographic information systems (GIS) as an integrated decision support tool for municipal infrastructure asset management. *CIB 2004 Triennial Congress*, *October*, 2–9. Recuperado de: http://irc.nrccnrc.gc.ca/ircpubs
- Zapata Duque, J. A., & Cardona Londoño, G. J. (2012). Aplicación de los Sistemas de Información Geográfica para la gestión de la malla vial de la ciudad de Medellín. *Ingenierías USBMed*, *3*(2), 70–84. Recuperado de: https://doi.org/10.21500/20275846.277

#### <span id="page-23-1"></span><span id="page-23-0"></span>**9. Anexos**

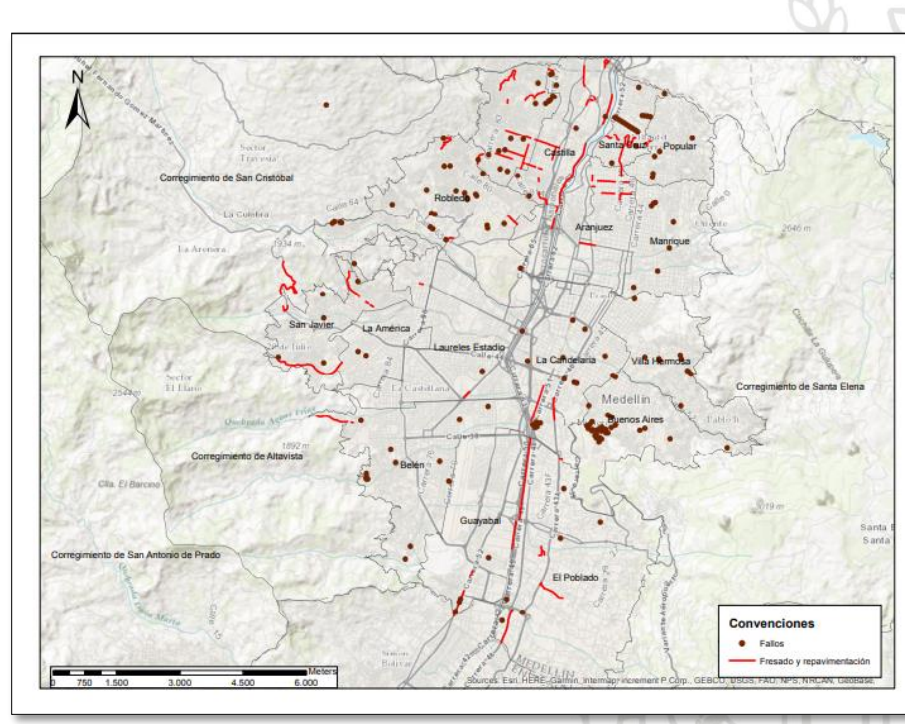

*Anexo 1. Mapa de vigencias futuras Plan de desarrollo 2020-2023 (intervención de fallos y obras de fresado y repavimentación).*

<span id="page-23-2"></span>*Anexo 2. Mapa de vigencias futuras Plan de desarrollo 2020-2023 (intervenciones en vías en concreto y adoquín).*

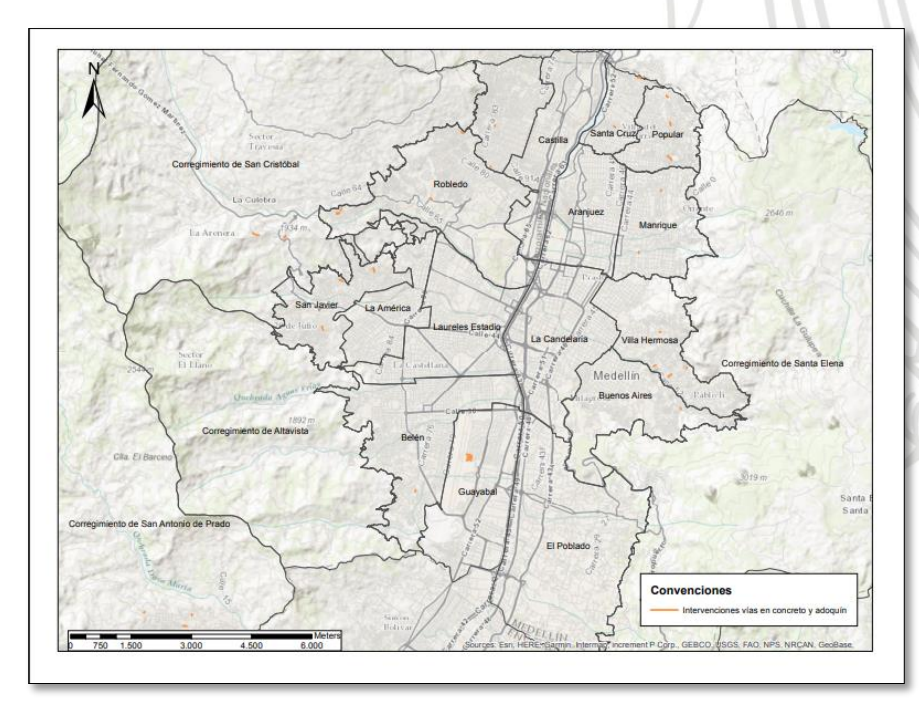

<span id="page-24-0"></span>*Anexo 3. Mapa de vigencias futuras Plan de desarrollo 2020-2023 (Suministro de mezcla asfáltica).*